# :: tenfold

Microsoft Dynamics Integration Overview

# <span id="page-1-0"></span>Table of Contents

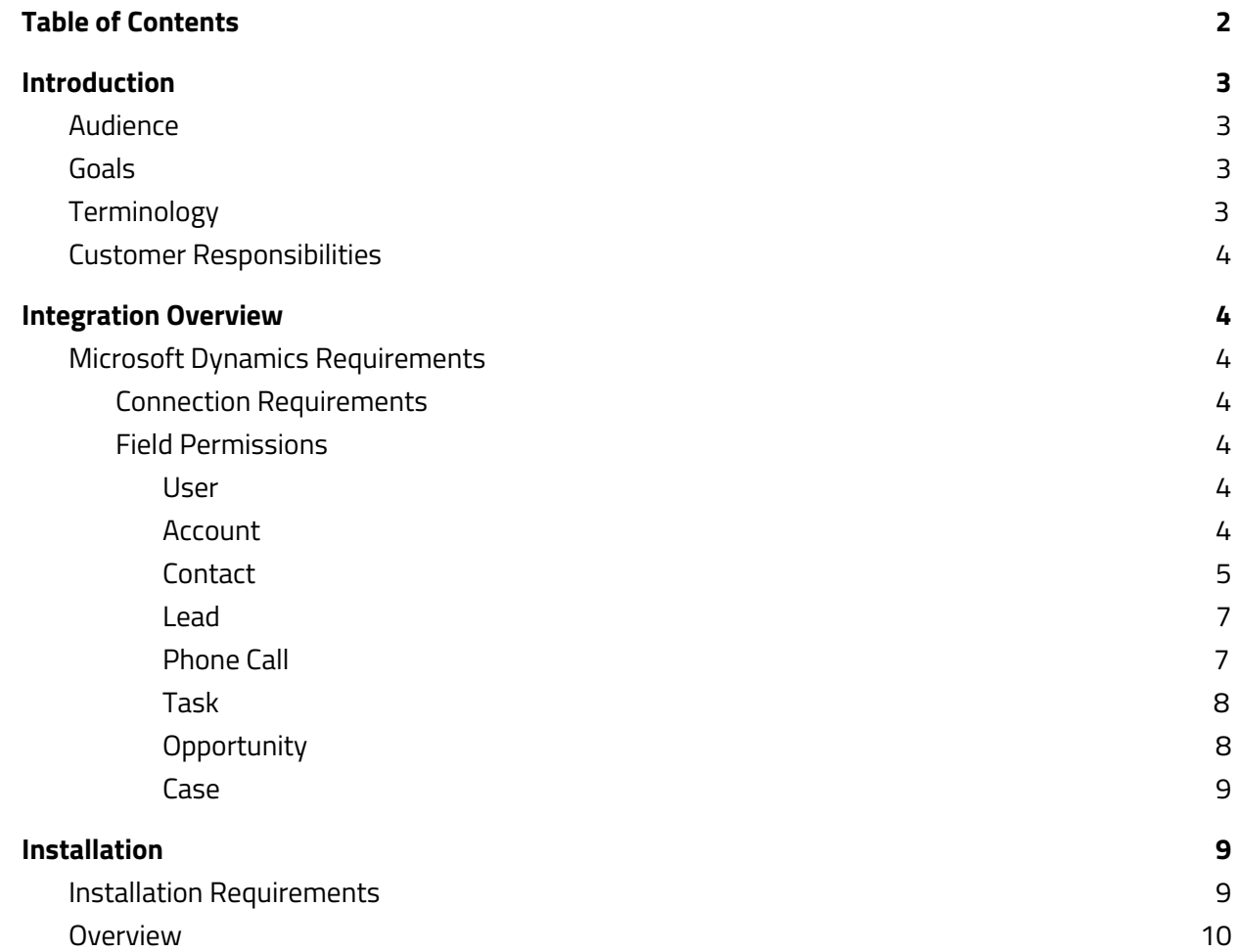

# <span id="page-2-0"></span>Introduction

## <span id="page-2-1"></span>Audience

This document is directed to customers and prospective customers interested in using Tenfold in a Microsoft Dynamics environment. Those who will perform the procedures described in this guide should have a basic level of familiarity with Microsoft Dynamics APIs, Microsoft Dynamics administration, general networking, and Tenfold.

## <span id="page-2-2"></span>Goals

The goal of this document is to provide knowledge, reference, and procedural information necessary to understand a proposed Microsoft Dynamics/Tenfold integration.

This document is NOT intended as a specific system or network design document. If further clarification is needed, consult with a Tenfold representative.

# <span id="page-2-3"></span>**Terminology**

To ensure a common frame of reference, this guide uses the following terms in conjunction with this Microsoft Dynamics integration:

- **Application Programing Interface (API):** A set of clearly defined methods of communication used by Tenfold for reading and writing data.
- **Click to Dial**: A feature in the Tenfold UI which allows agents to click a phone number to dial a contact.
- **Tenfold Cloud:** A set of Web Services that receives events from the telephony system and takes further action such as querying and saving to the CRM.
- **Tenfold User Interface (TUI)**: An agent facing user interface which agents will interact with for identifying callers, viewing recent activities, saving notes, dispositioning calls, etc.

# <span id="page-3-0"></span>Customer Responsibilities

You are responsible for supplying the physical and/or IP connection(s) to Microsoft Dynamics and LAN, and for obtaining and loading any licensing required by Microsoft Dynamics. You are also responsible for configuring Microsoft Dynamics to support the Tenfold integration.

# <span id="page-3-1"></span>Integration Overview

# <span id="page-3-2"></span>Microsoft Dynamics Requirements

<span id="page-3-3"></span>Version Requirements

Microsoft Dynamics 2016 or later

Connection Requirements

Accessible via TCP port 443 (https) to Tenfold Cloud

Dedicated Service Account (i.e. API User)

#### Field Permissions

The below tables outline the out of the box entities and respective field permissions required for the core Tenfold integration. Read and/or write permissions for additional fields, both standard and custom, may be required for your Tenfold deployment.

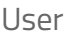

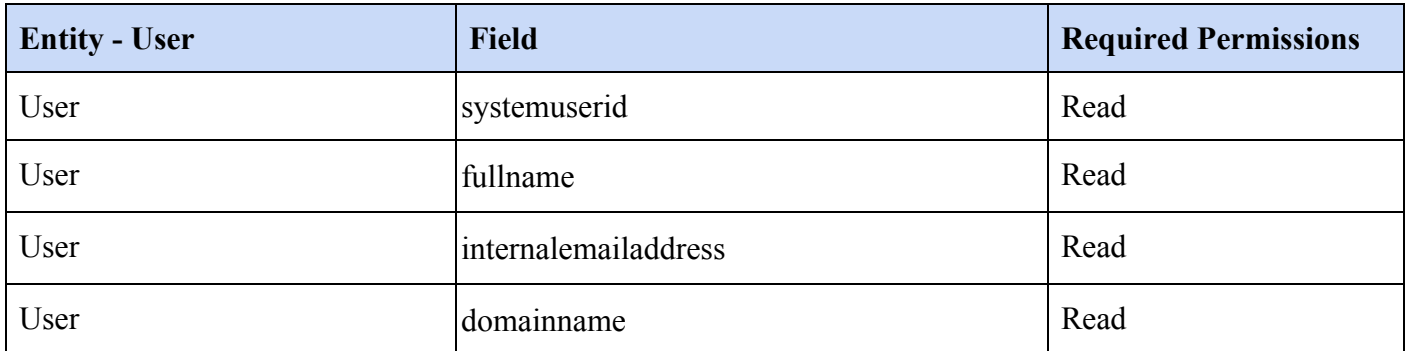

#### Account

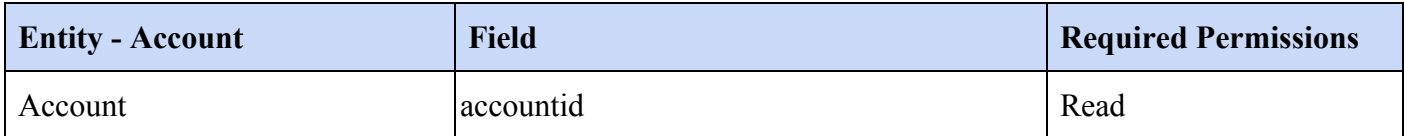

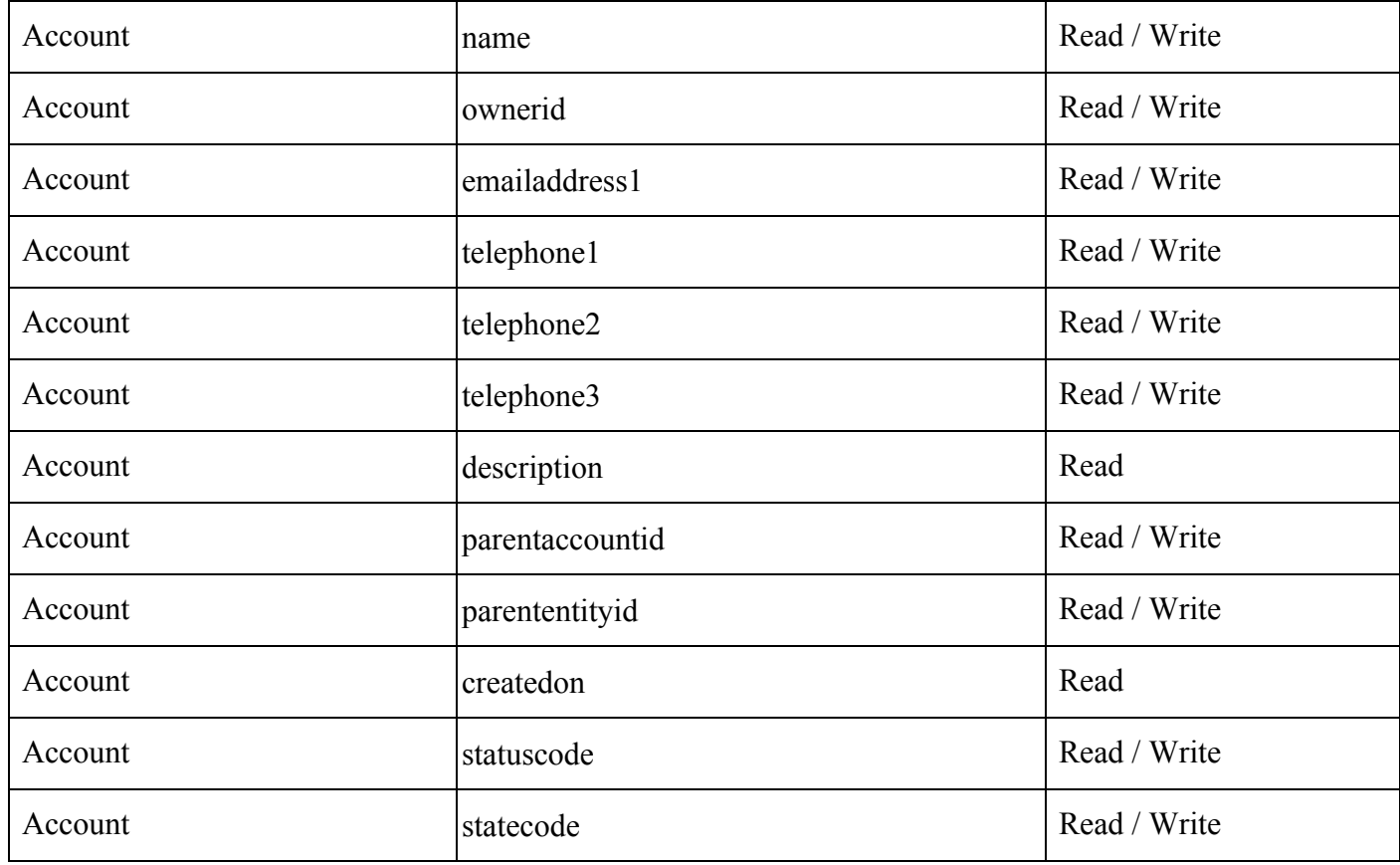

#### Contact

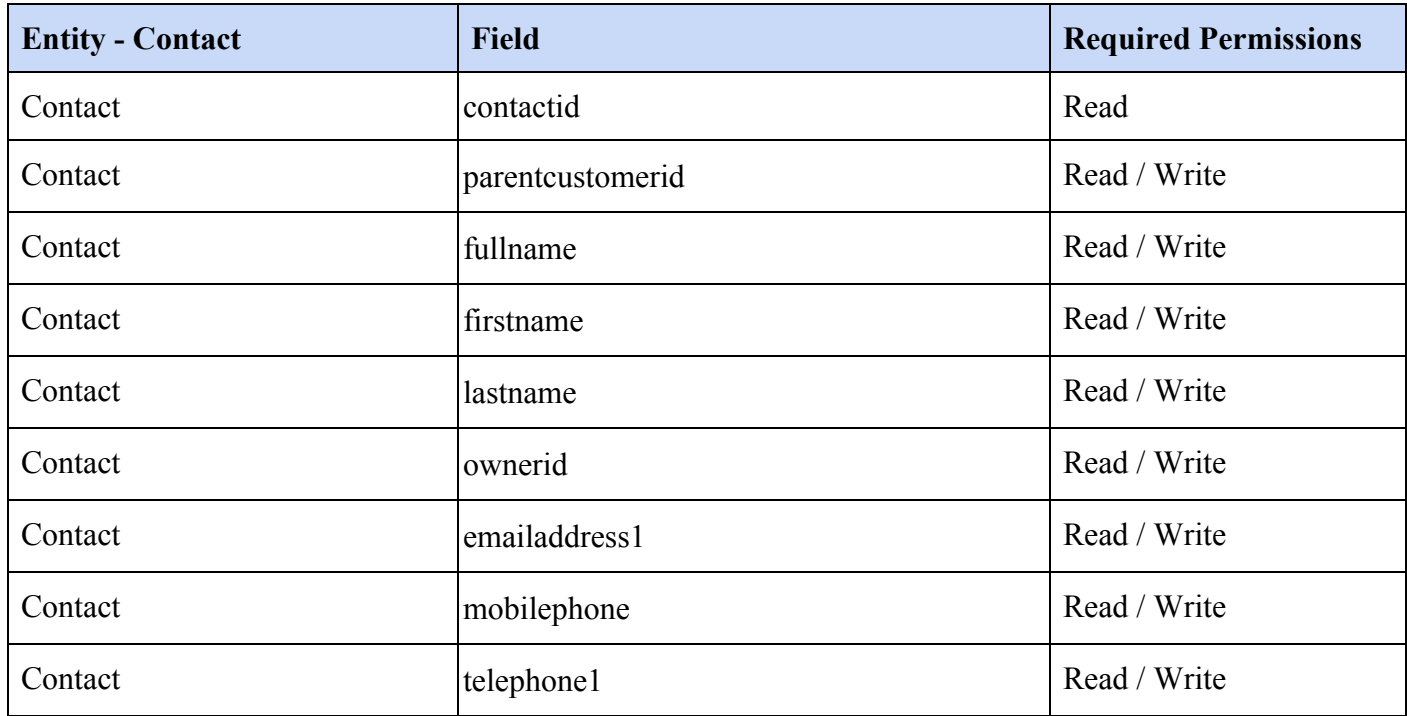

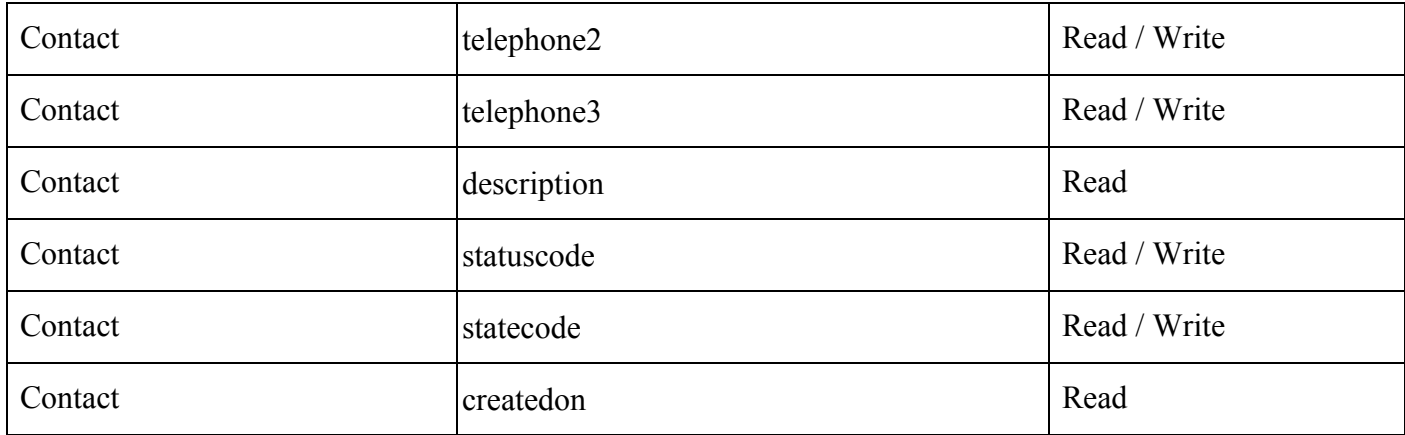

Lead

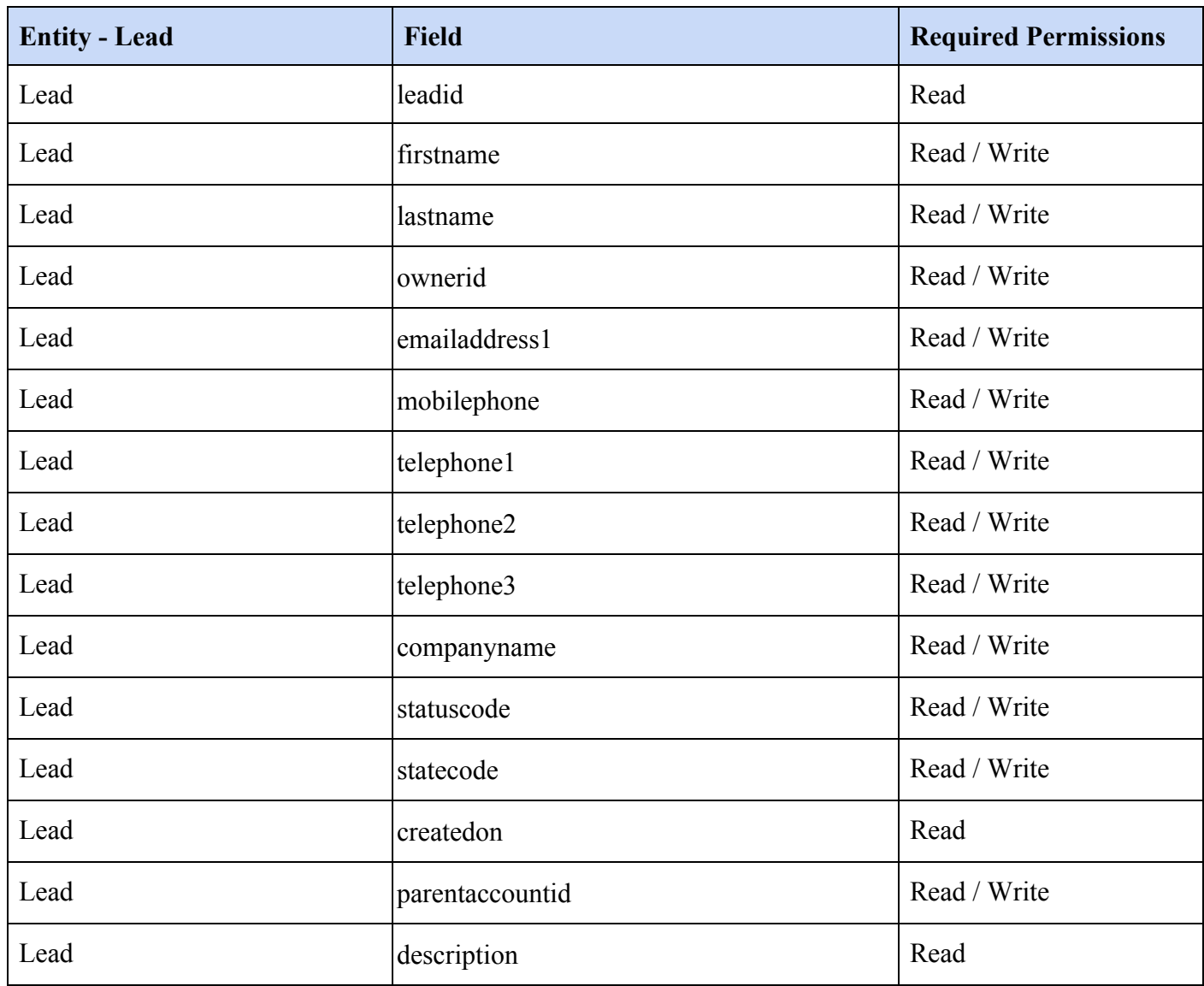

Phone Call

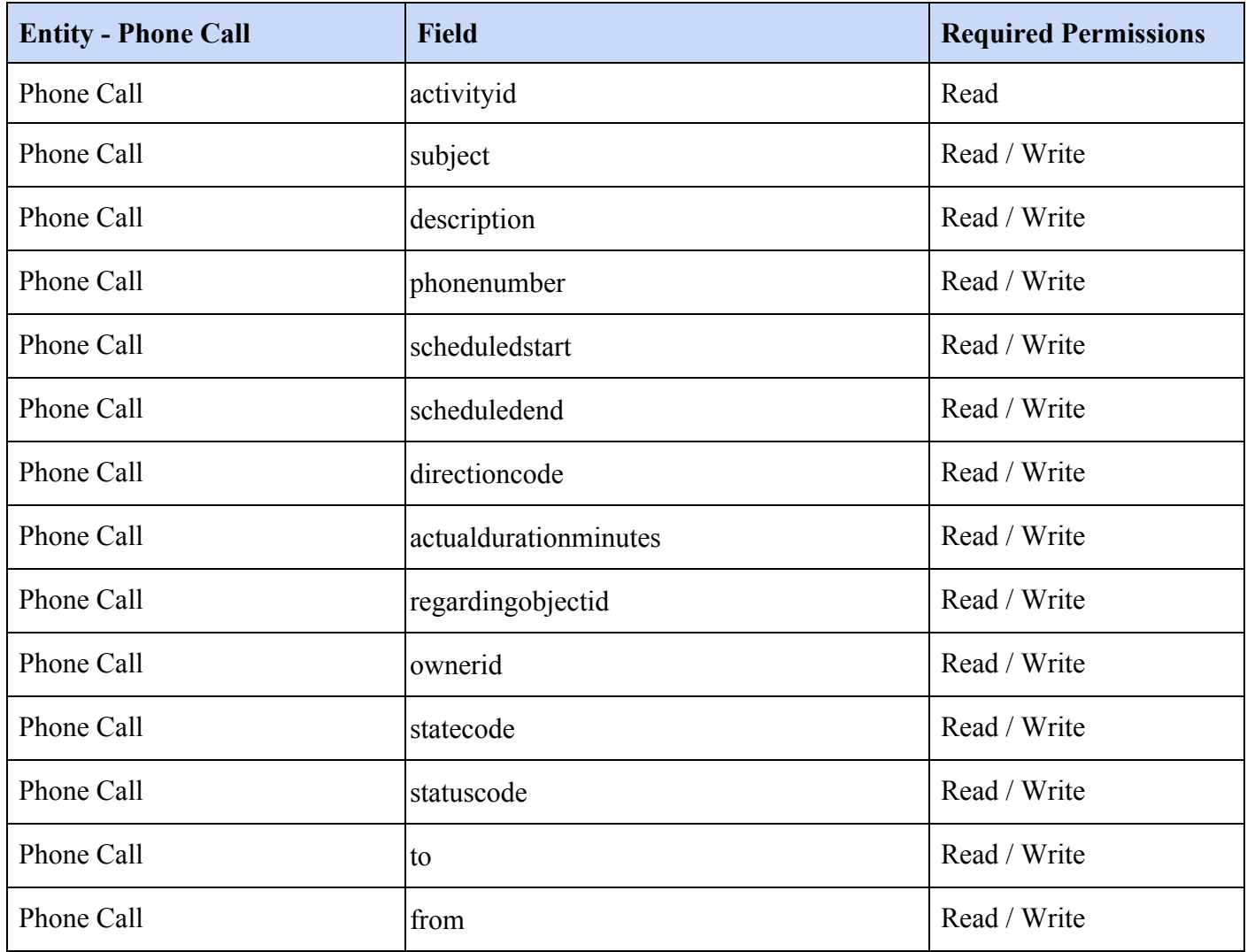

#### Activity Pointer

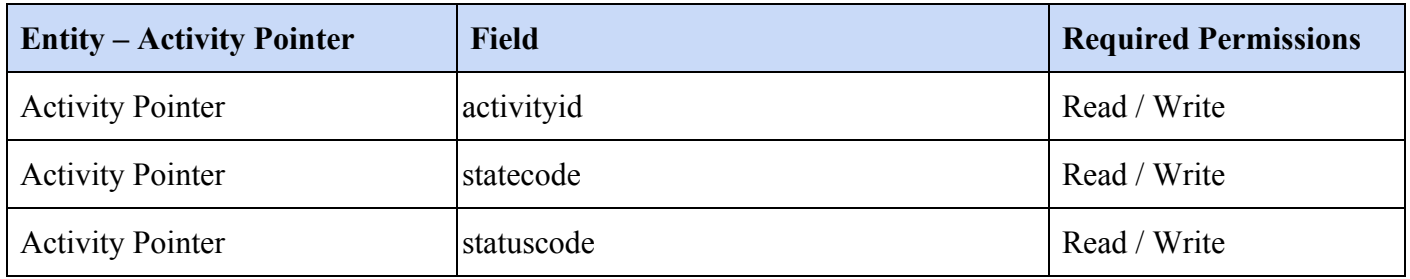

#### Activity Party

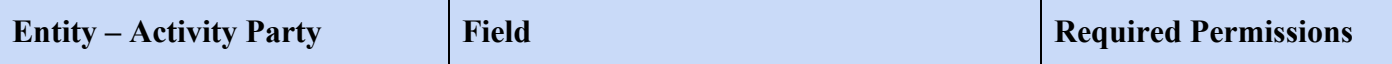

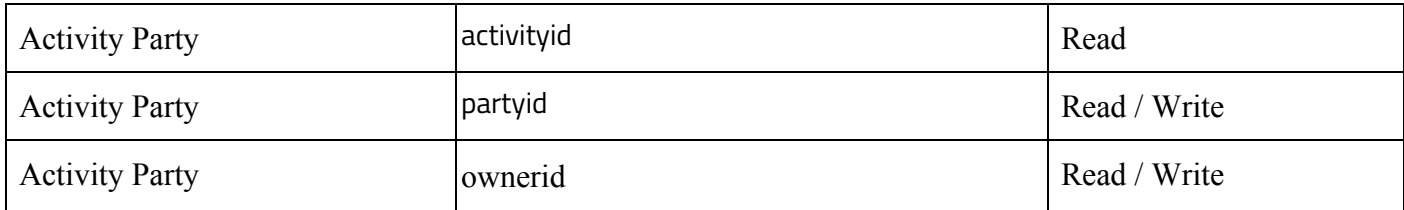

Task

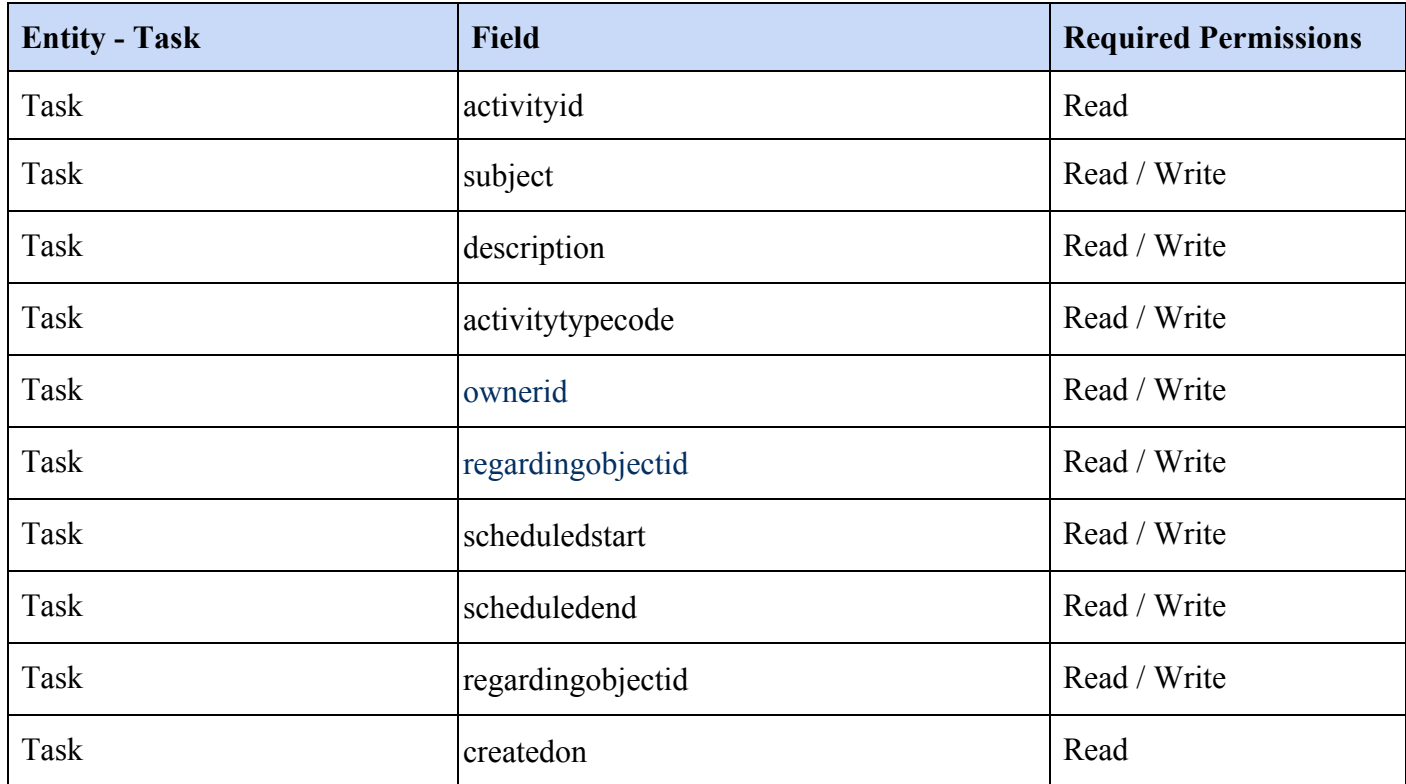

## Opportunity

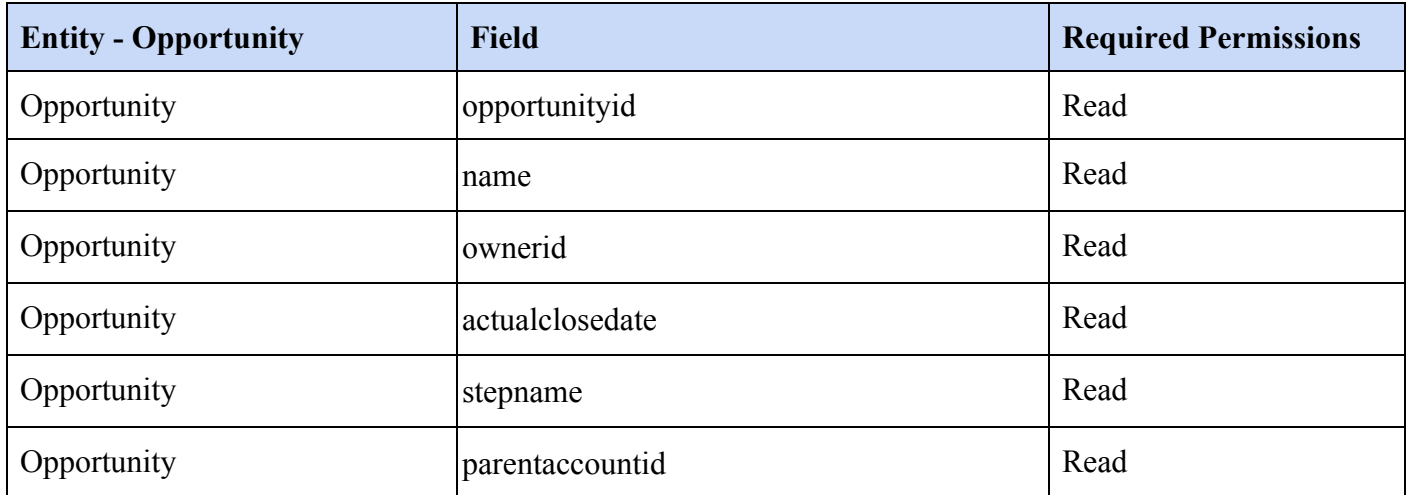

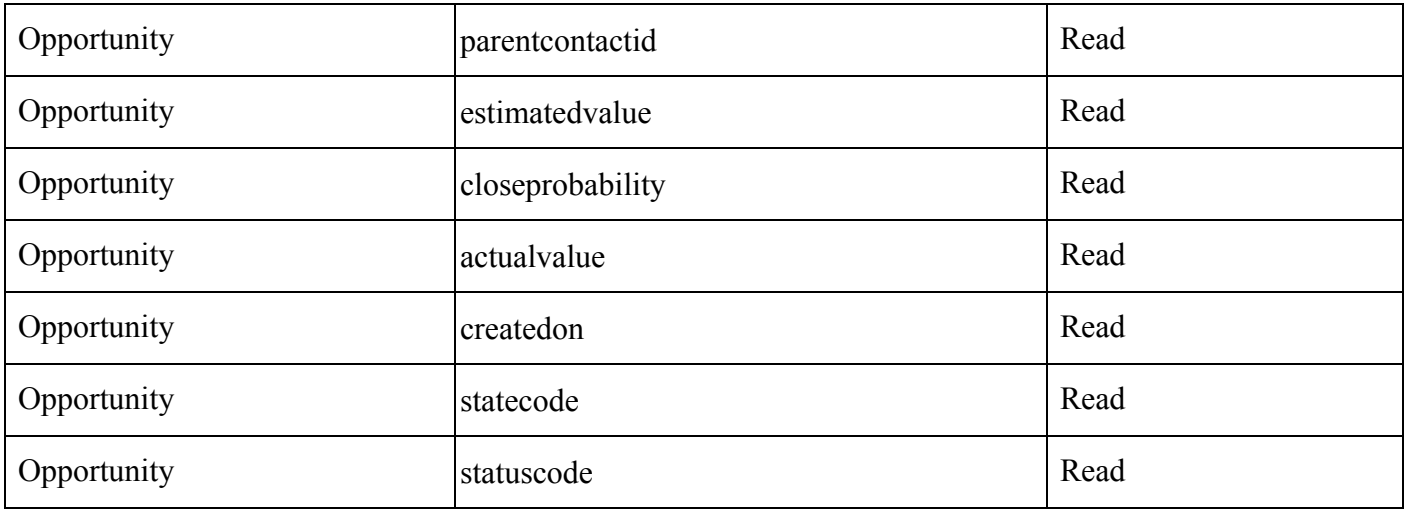

Case

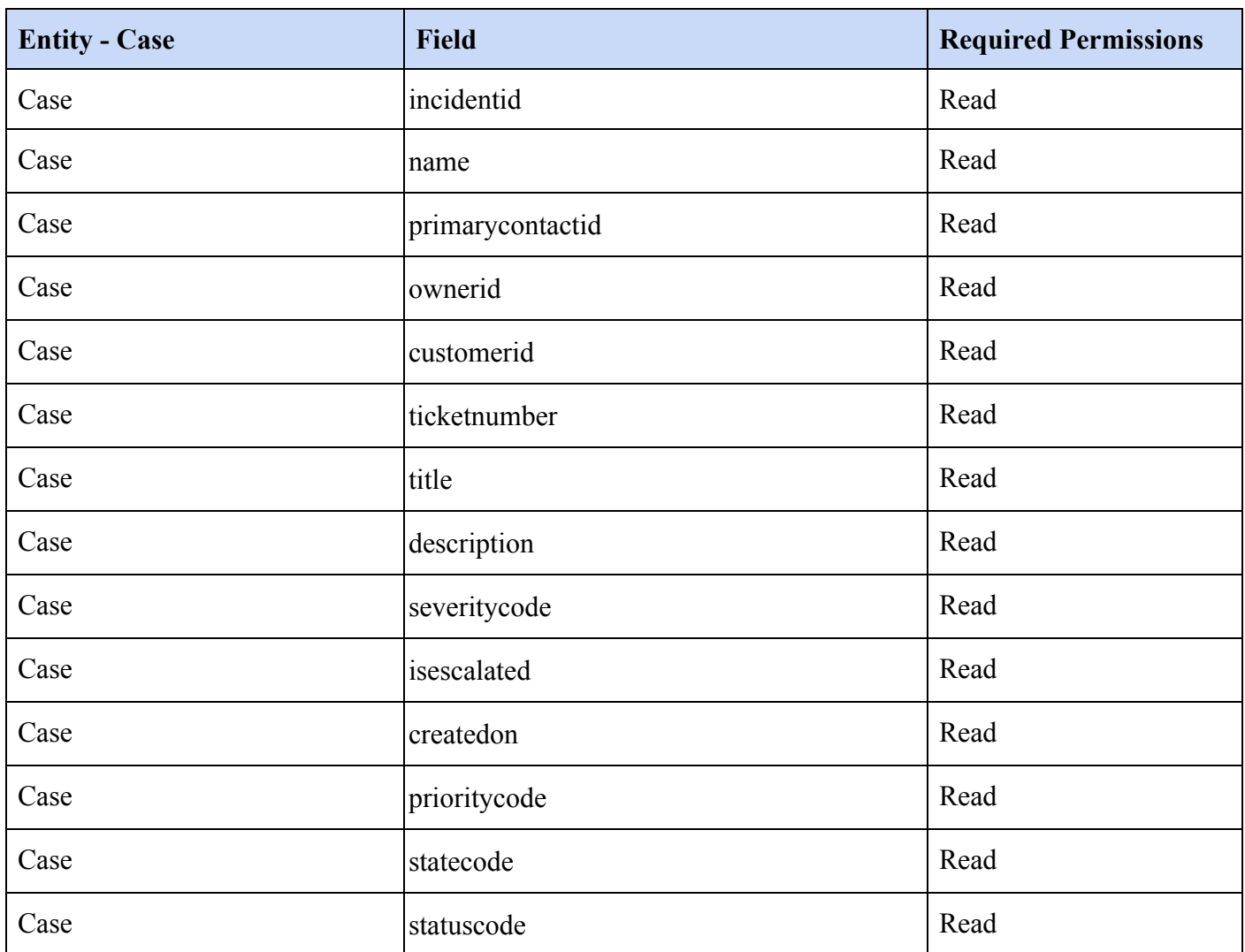

# <span id="page-9-0"></span>Installation

# <span id="page-9-1"></span>Installation Requirements

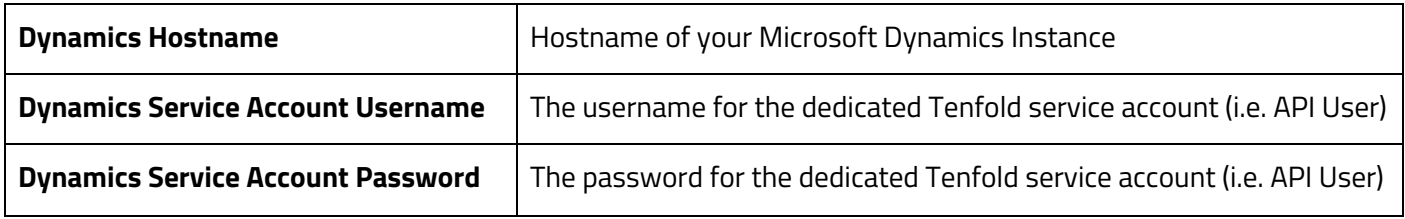

### <span id="page-9-2"></span>Overview

Establishing the initial connection from Tenfold to Microsoft Dynamics takes only few minutes.

- 1. Start by navigating to your Tenfold dashboard at [https://dashboard.tenfold.com](https://dashboard.tenfold.com/)
- 2. Select the **Company Settings** link in the top navigation
- 3. In the sub-navigation, select **CRM**
- 4. Select Microsoft Dynamics as your CRM.
- 5. Enter your connecting information into the form
	- Hostname
	- Service Account Username
	- Service Account Password
- 6. Click **Save**.

Upon clicking save, if the information provided is correct, Tenfold will test the connection and present a success message.

CRM connection tested successfully.

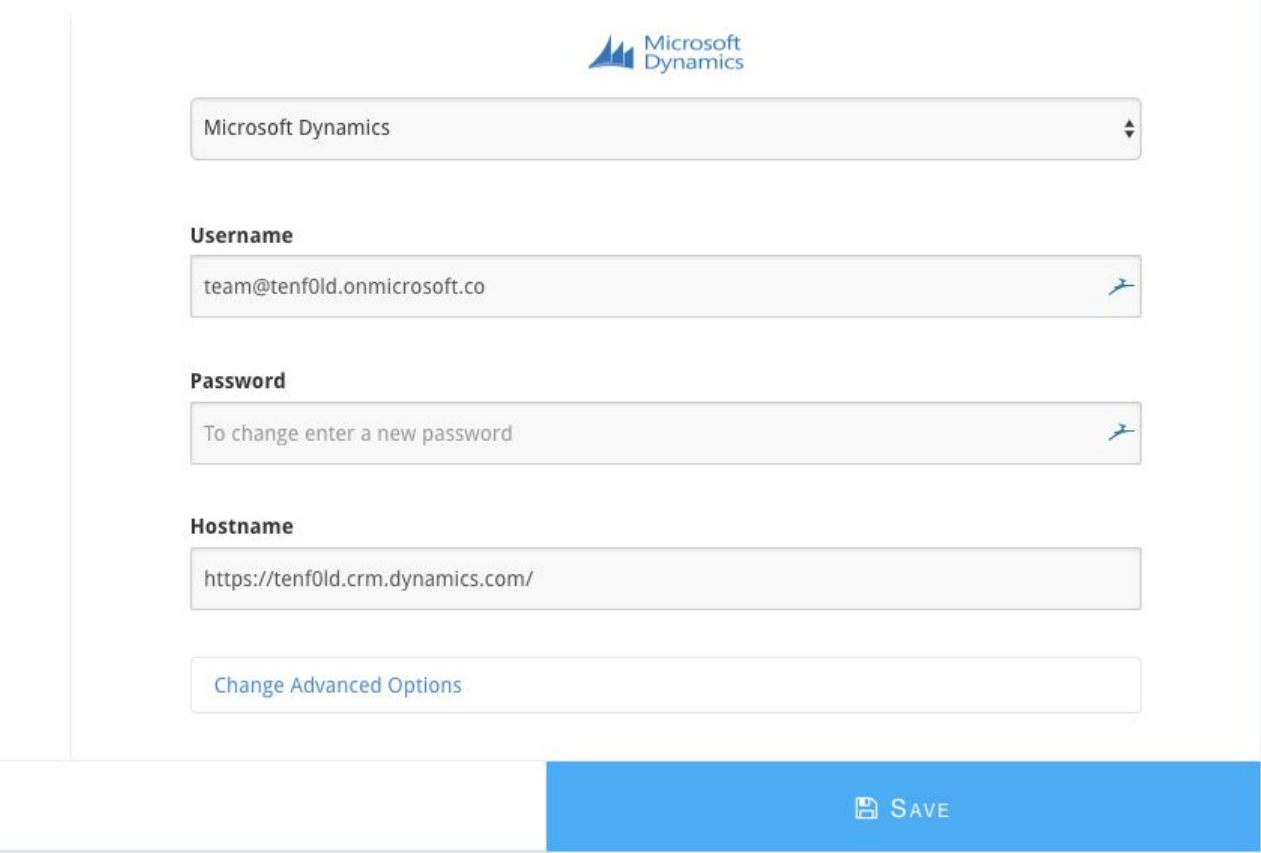